## **Accessing the Online Writing Lab**

*National Labor College English Jennifer M. Harrison jharrison@nlc.edu*

## Joining the Online Writing Lab (OWL)

NLC's **Online Writing Lab (OWL)** fosters a writing resource community where students can work together, guided by writing instructors, to develop their expressive power and build confidence in their writing skills.

By joining the cost-free OWL, you can connect to writing instructors during evening office hours and work on revising sections of your papers. Additionally, the OWL instructors offer a dropbox. You can post a paper draft and ask a few questions, and an instructor will respond with feedback and suggestions for revising. Keep in mind that most college-level papers require multiple revisions, so plan now to schedule time for multiple visits to the OWL and multiple revisions of your project.

## Getting Started

- 1. First login to Moodle: http://learning.nlc.edu/
- 2. On the main Moodle page, scroll down and look at the boxes on the left-hand side.
- 3. Locate **Resources**, and you will see a link to the NLC Online Writing Lab between the library and bookstore links.

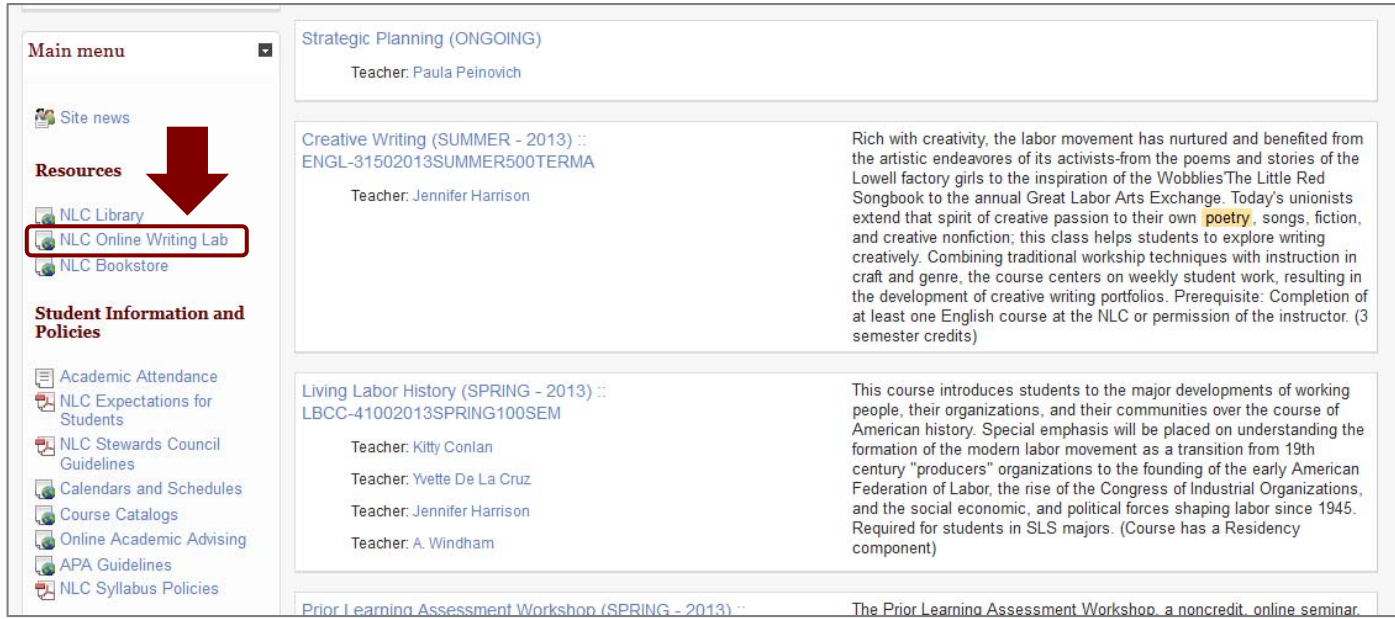

- 4. Click on NLC Online Writing Lab (http://learning.nlc.edu/course/view.php?id=101). For your first visit, Moodle will ask if you'd like to join the course. Please say yes, and you will gain access to the OWL community.
- 5. Here's what the OWL looks like when you arrive. At the top, you'll see instructions for using the OWL and an Announcements Forum, which OWL instructors use to send out information to all participants.

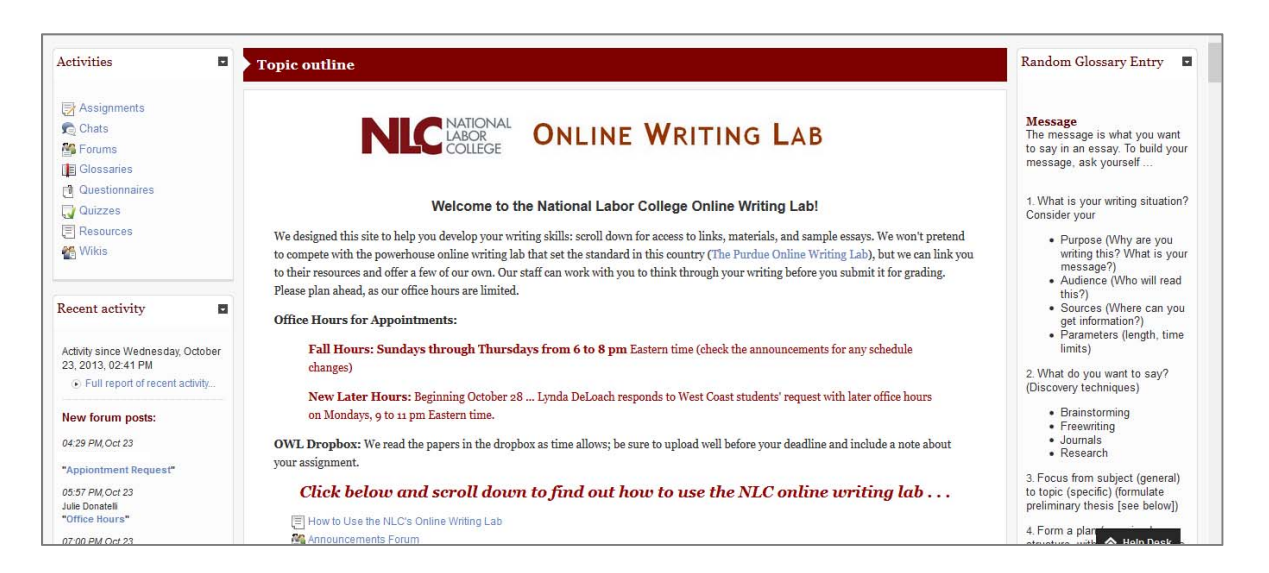

6. Scroll down to **Writing Discussions** to access the **Appointment Request Forum**. Take the **Self Assessment** to think through the kind of writing help you are seeking. Post a message to the OWL instructors to request a meeting during office hours (posted at the top of the OWL). Offer details about the assignment, course, and your questions. An OWL instructor will respond and sign you up for the next available appointment.

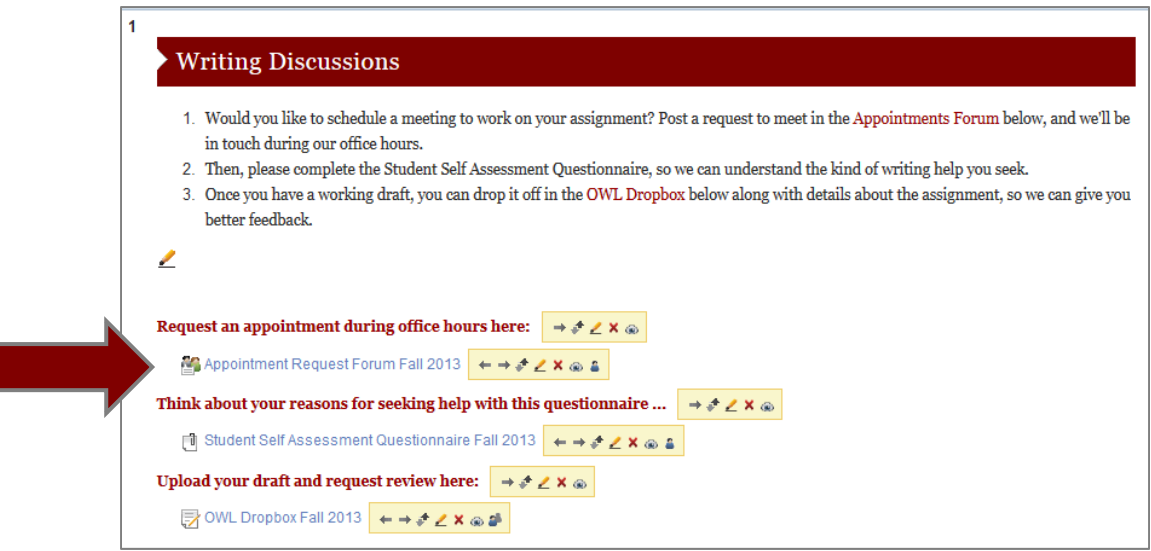

Jennifer M. Harrison · jharrison@nlc.edu · 2 ·

- 7. In addition to appointments, the OWL instructors offer a **Dropbox** service. Upload a draft (see the file naming instructions); post a note with details about the class, assignment, and due date, then indicate the writing challenges you'd like the OWL instructors to focus on. The Dropbox is not a proofreading service: instead faculty review essays guided by students' questions to offer focused feedback. Schedule time to revise after you've received feedback, then follow up with an appointment or another Dropbox review. Good writing typically takes multiple drafts.
- 8. Scroll down to take a look at the **Writing Resources** available to you. The OWL instructors have prepared handouts, presentations, and other media to help you develop your communication, critical thinking, and information literacy skills. For example, click on the *Animated Paragraph Kit*, and a quick refresher on writing a paragraph will pop up.

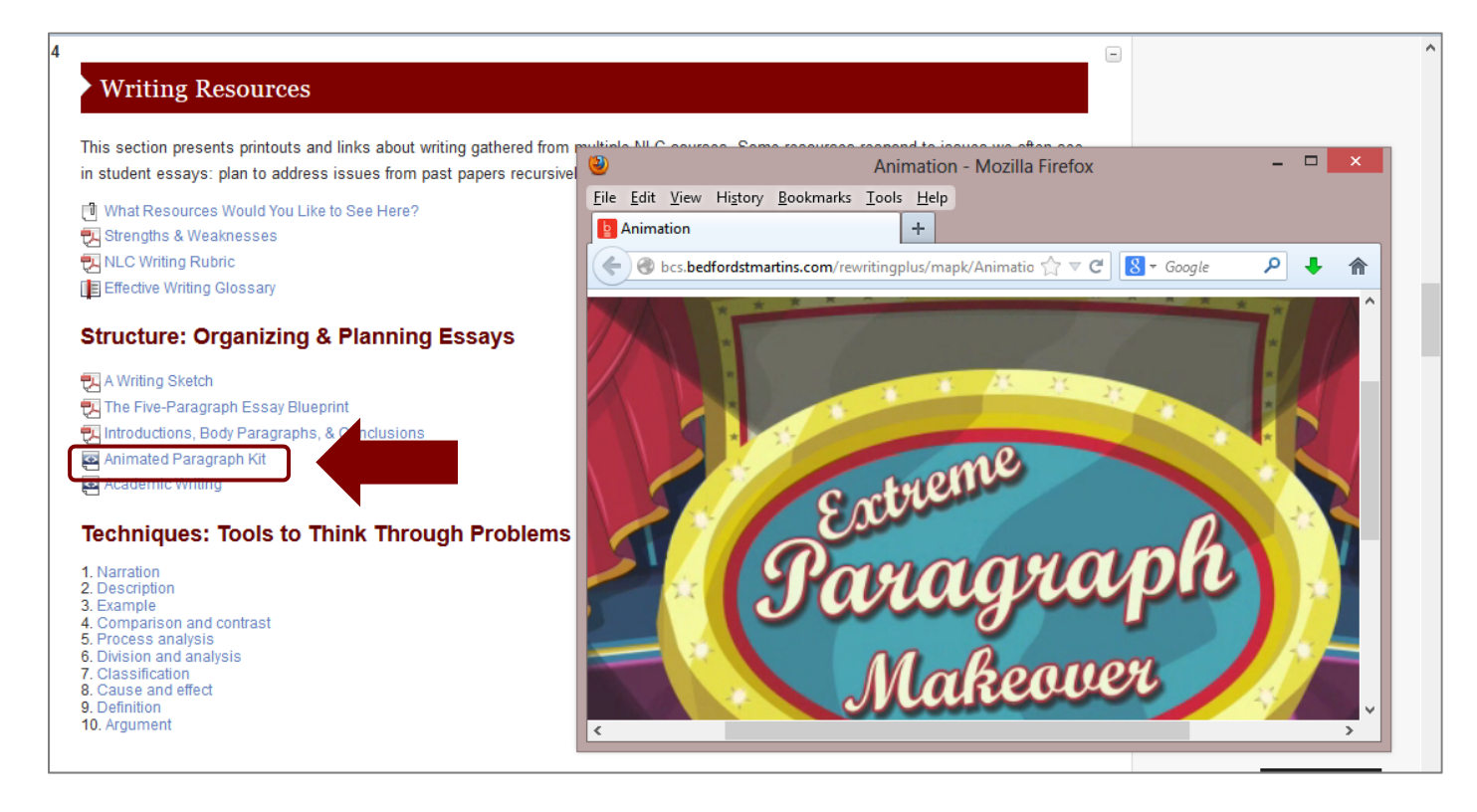

If you don't see something you seek, let the instructors know by responding to our resource survey (http://learning.nlc.edu/mod/questionnaire/view.php?id=52357).